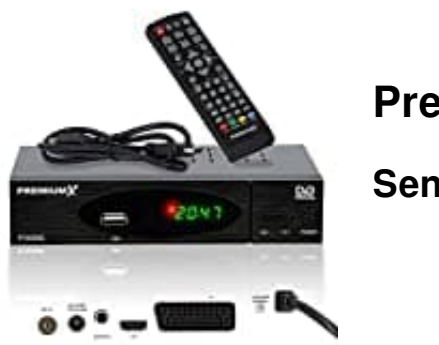

**PremiumX 530C**

**Sender sortieren**

Drücke auf "Menü" und wechsel zum Menü-Punkt "Sender".

1. Folgendes Fenster wird angezeigt:

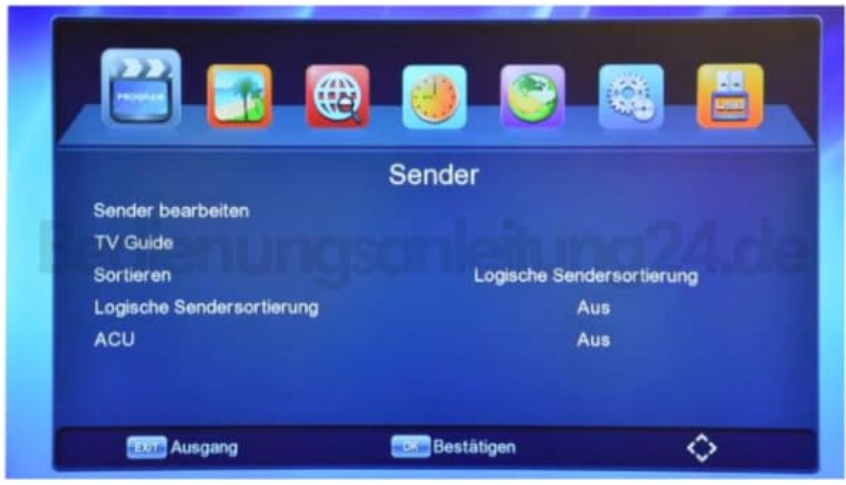

- 2. Drücke die Taste **[OK]**, um den Menü-Punkt zu öffnen. Treffe die Auswahl durch drücken der Tasten**[Hoch/Runter]** und bestätige anschließend mit **[OK]**.
- 3. Folgende Optionen stehen zur Verfügung:
	- a) Sender bearbeiten
	- b) TV Guide -EPG
	- c) Sortieren
	- d) Logische Sendersortierung
	- e) ACU

## 4. **Sender bearbeiten**

Drücke die **[OK]** Taste, um den Menü-Punkt zu öffnen.

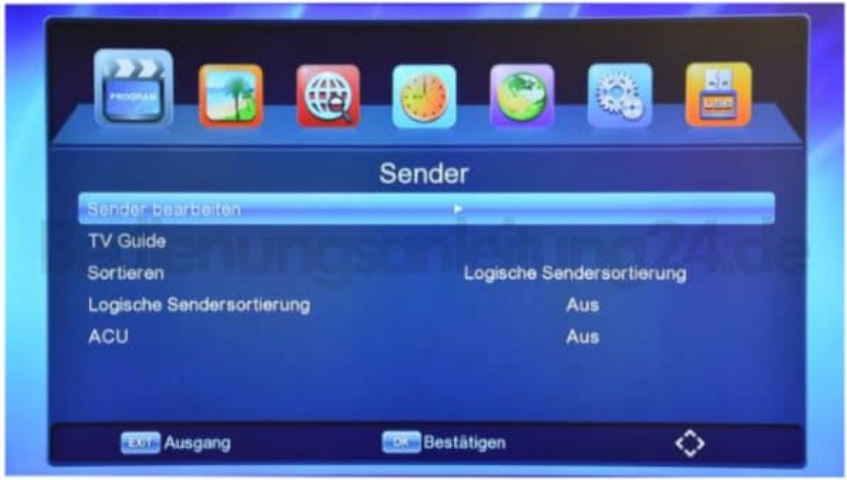

5. Markiere nun alle Sender, die Übersprungen werden sollen. Mit **[ROT]** können die Sender bewegt werden.

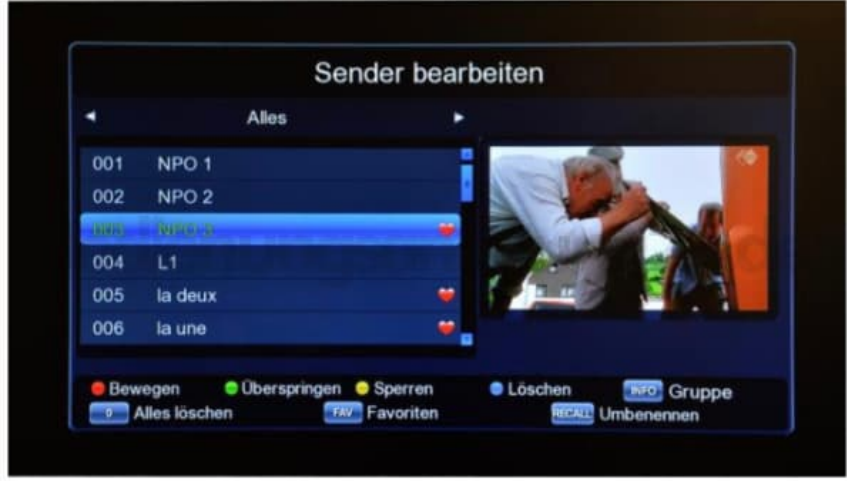

6. Drücke die **[EXIT]** Taste, um das Menü zu verlassen und bestätige, ob die Änderungen gespeichert werden sollen.